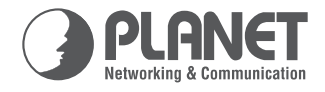

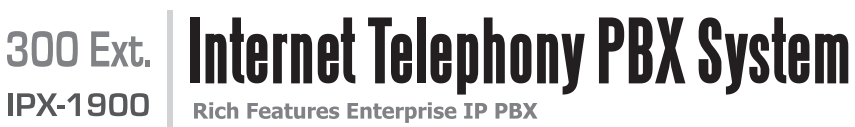

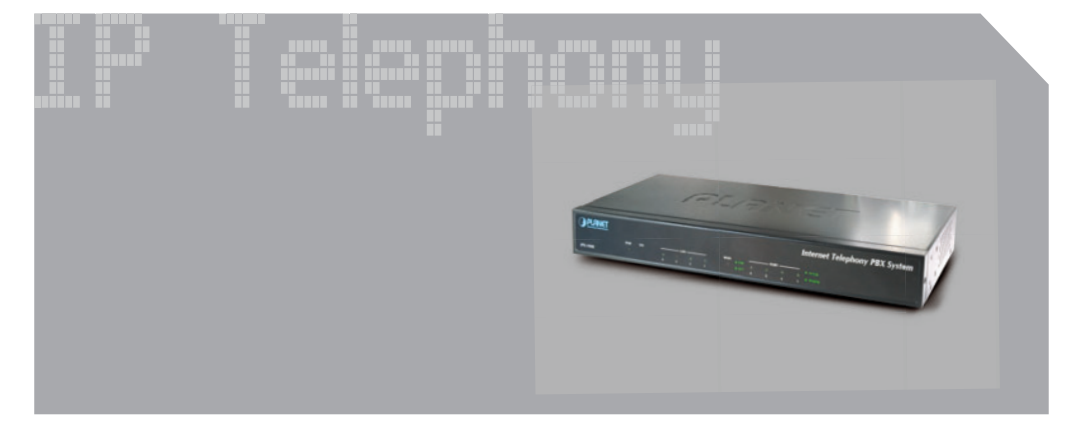

# **Quick Installation Guide**

**Internet Telephony PBX system**

**IPX-1900**

**Quick Installation Guide**

## **Table of Content**

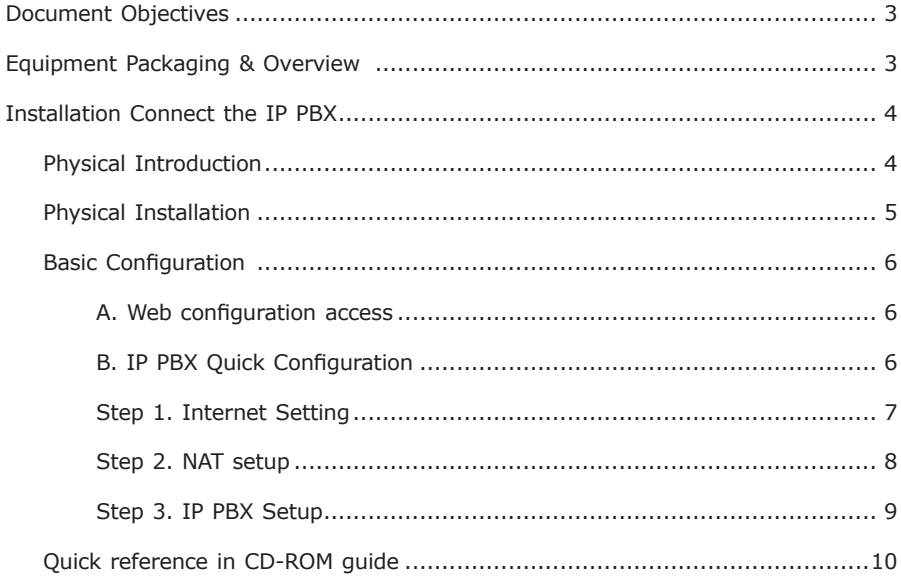

## *Document Objectives*

This guide provides physical installation, network configurations, and Internet access establishment information for the PLANET Internet Telephony PBX System.

## *Equipment Packaging & Overview*

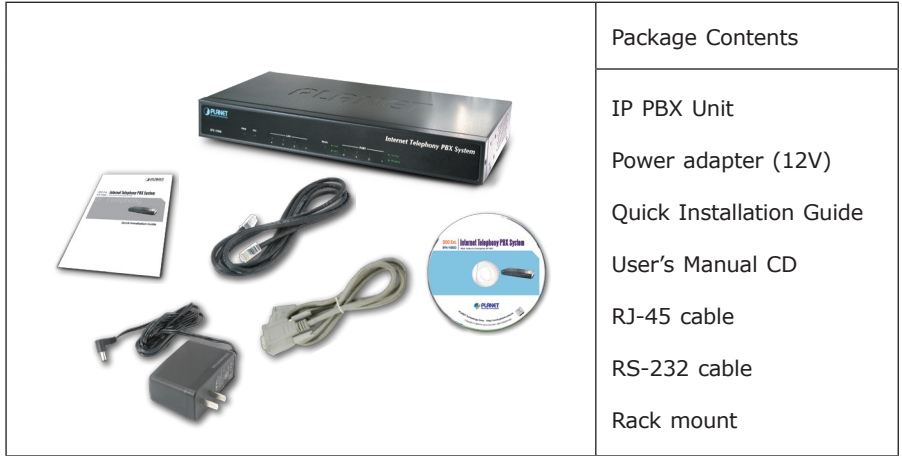

п

## *Installation Connect the IP PBX*

## **Physical Introduction**

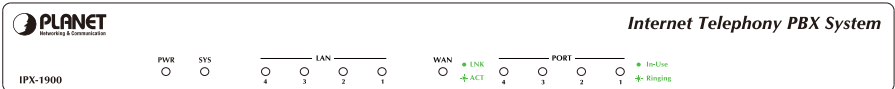

Front Panel LED | State | Descriptions PWR On Off PBX Power ON PBX Power OFF SYS On Flashing System is booting System is ready LAN On Flashing Off LAN is connected successfully Data is transmitting Ethernet not connected to PC WAN On Flashing Off PBX network connection established Data traffic on cable network Waiting for network connection FXO/FXS Port On Flashing Off Port is busy Ring indication. (FXS only) Port is not enabled.

**Figure1.** Font Panel of IP-1900

**Table 1.** Font Panel description of IP PBX

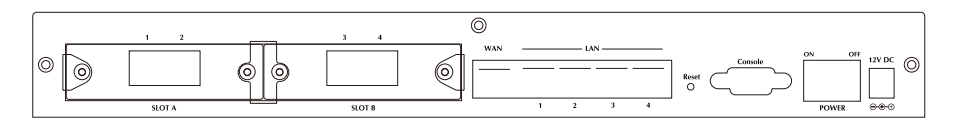

**Figure 2.** Rear Panel of IPX-1900

| 12V DC                                                           | 12V DC Power input outlet                                                                                                    |
|------------------------------------------------------------------|----------------------------------------------------------------------------------------------------|
| Power Switch                                                     | " " power is on, "O" Power is off                                                                                                    |
| Reset<br>(Rest Button)                                           | Push this button until 3 -5 seconds, and IP PBX will be<br>set to factory default configuration.                                                                                                    |
| RS - 232 Port                                                    | 9 pin RS232 Serial port, Data rates 57600 bits.                                                                                                    |
| I AN<br>(Local Area network)                                     | Connect to PC with Ethernet cable. 1 port allows your<br>PC or Switch/Hub to be connected to the IPBX through<br>a networking cable with RJ-45 connectors used on<br>10Base-T and 100Base-TX networks.                                                               |
| <b>WAN</b><br>(Wide Area network)                                | Connect to the network with an Ethernet cable. This<br>port allows your IPBX to be connected to an Internet<br>Access device, e.g. router, cable modem, ADSL modem,<br>through a networking cable with RJ-45 connectors used<br>on 10Base-T and 100Base-TX networks. |
| Slot A/B                                                         | 2 external slots with compliance FXO/FXS/FSL module.                                                                                                    |
| <b>FXS Port</b><br>(Modular IPX-19FS)                            | Connect to Phone with RJ-11 (Black) analog line. FXS<br>port was connected to your telephone sets, FAX, or<br>Trunk Line of PBX.                                                                                                    |
| FXO Port<br>(Modular IPX-19FO)                                   | Connect to PBX or CO line with RJ-11 (Write) analog<br>line. FXO port was connected to the extension port of a<br>PBX or directly connected to a PSTN line of carrier                                                                                                |
| Note: IPX-19SL 2-Port PBX Life Line Module IPX-1900 (1FXO, 1FXS) |                                                                                                    |

**Table 2.** Rear Panel description of IP PBX

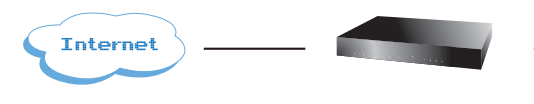

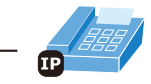

Internet IPX-1900 IP Phone

## **Physical Installation**

**Step 1: Connecting Power AC Power (12V DC).**

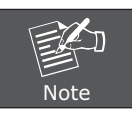

Use only the power adapter shipped with the unit to ensure correct functionality.

п

#### **Step 2: Connecting LAN to a PC**

- 1. Connect the Ethernet cable (with RJ-45 connector) to LAN port.
- 2. Connect the other end of the Ethernet cable to your PC's installed network interface card (NIC).

#### **Step 3: Connecting WAN to Internet**

- 1. Connect the Ethernet cable (with RJ-45 connector) to WAN port.
- 2. Connect the other end of the Ethernet cable to DSL/Cable modem or the external Ethernet hub or switch.

### **Basic Configuration**

### **A. Web configuration access**

The IP PBX provides GUI (Web based, Graphical User Interface) for machine management and administration.

The default IP address of IP PBX LAN side is **192.168.0.1.** You may now open your web browser, and insert *http://192.168.0.1* in the address bar of your web browser to logon Internet IP PBX web configuration page.

The IP PBX will prompt for logon username/password, please enter: **admin / 123**  to continue device's administration.

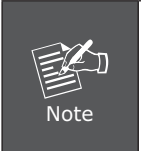

In order to connect the IP PBX for administration, please locate your PC in the same network segment (192.168.0.x) of IP PBX. If you're not familiar with TCP/IP, please refer to related chapter on user's manual CD or consult your network administrator for proper network configurations.

### **B. IP PBX Quick Configuration**

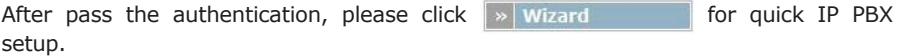

For most users, Internet access is the primary application. The IP PBX supports the WAN interface for Internet access and remote access. The following sections will explain more details of WAN Port Internet access and broadband access setup.

### **Step 1. Internet Setting**

#### **Three modes are available for WAN setup**

I. **Fixed – IP User:** If you are a leased line user with a fixed IP address, fill out the following items with the information provided by your ISP.

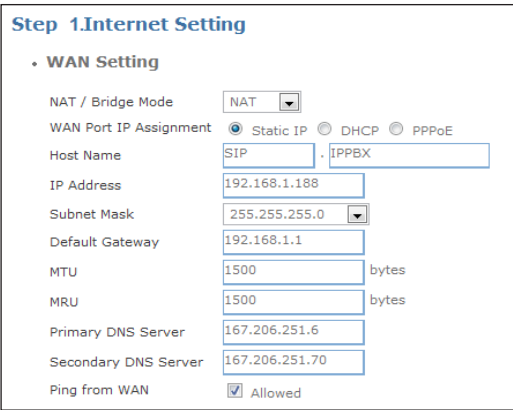

**Figure 3.** Wizard-NAT Static Setting Screen

II.**DHCP – Cable Modem User:** Get WAN IP Address automatically

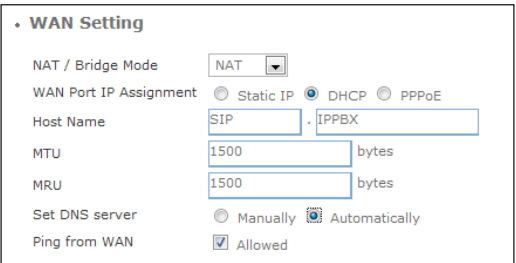

**Figure 4.** Wizard-DHCP Setting Screen

III. ADSL Dial-Up User (PPPoE Enable): Some ISP's provide DSL-based service and use PPPoE to establish communication link with end-users. If you are connected to the Internet through a DSL line, check with your ISP to see if they use PPPoE. If they do, you need to select this item.

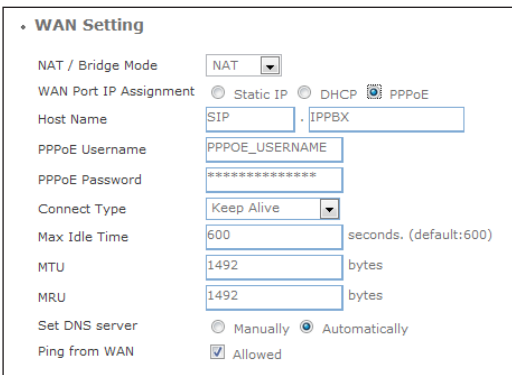

**Figure 5.** Wizard-PPPoE Setting Screen

### **Step 2. NAT setup**

NAT (Network Address Translation) is a method of connecting multiple computers to the Internet using one IP address.

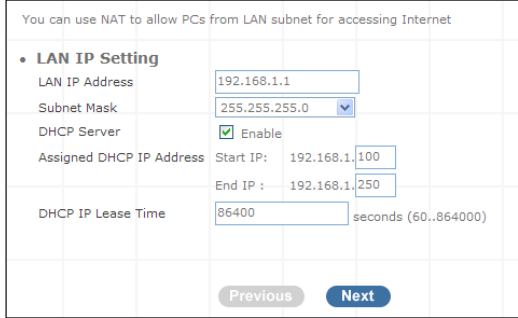

**Figure 6.** Wizard-LAN IP Setting Screen

**LAN IP Address:** Private IP address for connecting to a local private network

**Subnet Mask:** Subnet mask for the local private network (Default: 255.255.255.0).

**DHCP Server:** Enable to open LAN port DHCP server.

**Assigned DHCP IP Address:** DHCP server range from start IP to end IP.

**DHCP IP Lease Time:** Client to ask DHCP server refresh time, range from 60 to 86400 seconds

### **Step 3. IP PBX Setup**

The IP PBX allows multiple ITSP providers / User Extensions registration by simply fill-in the required information in the provided table.

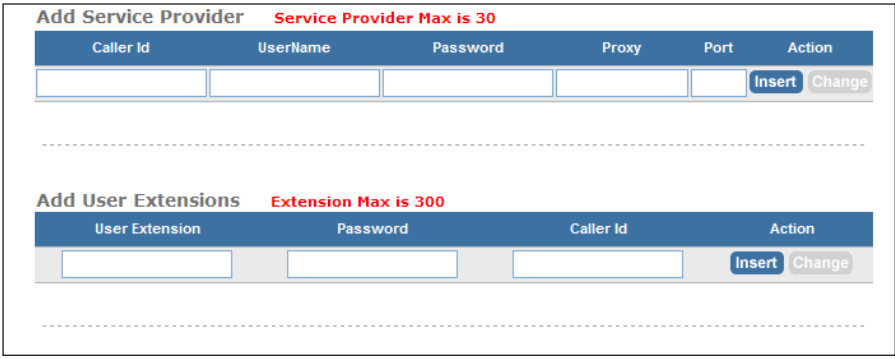

**Figure 7.** Wizard-IP PBX Setting Screen

#### **Service Provider:**

**Caller id:** Input service provider caller id / name

**Username:** Input Provider name

**Password:** Input Provider password

**Host:** Input Providers server address.

**Port:** Input Providers Port

**User Extensions**:

**User Extension:** Input Extension number

**Password:** Input Extension password

**Caller id:** Input Extension caller id

## **Quick reference in CD-ROM guide**

This guide is used to help you startup your IP PBX settings. It is also recommended to check the user manual CD-ROM for more details like the "IP PBX Setup", "Trunk Management", and how to set the device back to default value.

This page is intentionally left blank

This page is intentionally left blank

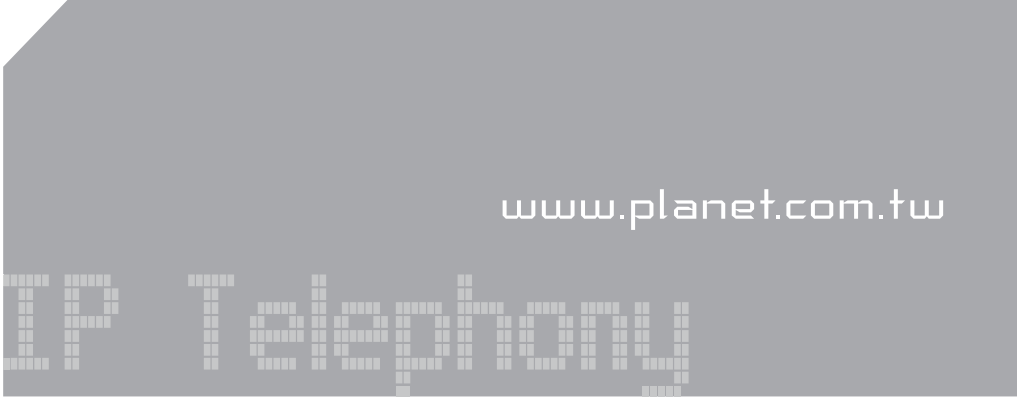

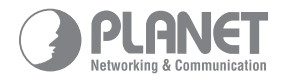

l

**PLANET Technology Corp.** 

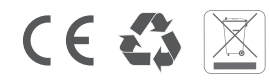

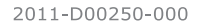

 $L = L = L + L = L$